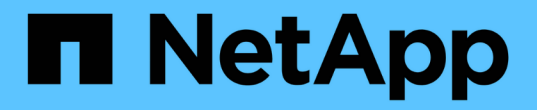

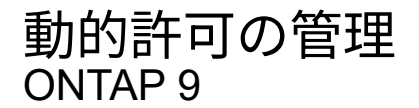

NetApp June 19, 2024

This PDF was generated from https://docs.netapp.com/ja-jp/ontap/authentication/dynamic-authorizationoverview.html on June 19, 2024. Always check docs.netapp.com for the latest.

# 目次

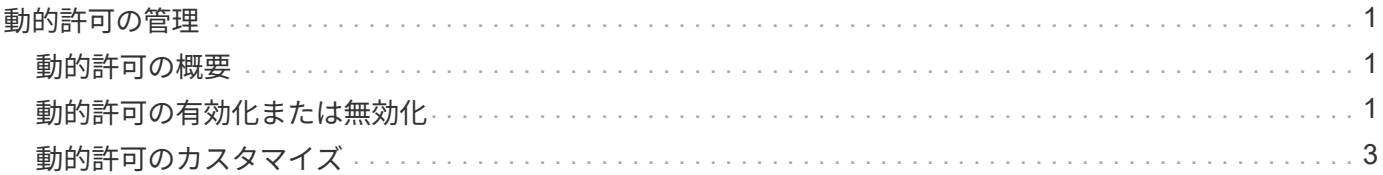

# <span id="page-2-0"></span>動的許可の管理

# <span id="page-2-1"></span>動的許可の概要

ONTAP 9.15.1以降では、管理者は動的な許可を設定して有効にすることで、ONTAPへ のリモートアクセスのセキュリティを強化すると同時に、悪意のある攻撃者によって引 き起こされる可能性のある損害を軽減することができます。ONTAP 9.15.1では、動的認 可により、ユーザーにセキュリティスコアを割り当てるための初期フレームワークが提 供されます。また、ユーザーのアクティビティが疑わしい場合は、追加の認可チェック を行ったり、操作を完全に拒否したりすることができます。管理者は、ルールを作成 し、信頼スコアを割り当て、コマンドを制限して、特定のアクティビティがユーザーに 対して許可または拒否されるタイミングを決定できます。動的許可は、クラスタ全体ま たは個 々 のStorage VMに対して有効にできます。

## 動的許可の仕組み

動的認可では、信頼スコアリングシステムを使用して、認可ポリシーに応じて異なるレベルの信頼をユーザに 割り当てます。ユーザの信頼レベルに基づいて、ユーザが実行するアクティビティを許可または拒否するか、 またはユーザにさらなる認証を要求することができます。

たとえば、3人のユーザがボリュームを削除しようとするとします。ユーザーが操作を実行しようとするとき に、各ユーザーのリスク評価が検査されます。

- 最初のユーザーが通常の業務時間に信頼できるデバイスからログインするため、リスク評価は低くなりま す。この操作は追加の認証なしで許可されます。
- 2番目のユーザーは、勤務時間外に自宅の信頼できるデバイスからログインするため、リスク評価は中程 度になります。操作が許可される前に、追加の認証を要求されます。
- 3番目のユーザーは、営業時間外の新しい場所にある信頼されていないデバイスからログインします。こ れにより、リスク評価が高くなり、操作は許可されません。

次のステップ

- ["](#page-4-0)[動的許可のカスタマイズ](#page-4-0)["](#page-4-0)
- ["](#page-2-2)[動的許可の有効化または無効化](#page-2-2)["](#page-2-2)

# <span id="page-2-2"></span>動的許可の有効化または無効化

ONTAP 9.15.1以降では、管理者は動的許可を次のいずれかで設定および有効化できま す。 visibility 設定をテストするモード、または enforced SSH経由で接続するCLI ユーザの設定をアクティブにするモード。動的認可が不要になった場合は、ディセーブ ルにすることができます。ダイナミック許可をディセーブルにしても、コンフィギュレ ーション設定は使用可能なままであり、後で再度イネーブルにする場合に使用できま す。

のパラメータの詳細については、を参照してください。 security dynamic-authorization modify コ マンドについては、ONTAPのマニュアルページを参照してください。

# テストの動的許可を有効にする

表示モードで動的許可を有効にすると、機能をテストして、ユーザが誤ってロックアウトされないようにする ことができます。このモードでは、信頼スコアはすべての制限されたアクティビティでチェックされますが、 強制はされません。ただし、拒否された、または追加の認証チャレンジの対象となるアクティビティはすべて ログに記録されます。ベストプラクティスとして、強制する前に、このモードで目的の設定をテストすること を推奨します。

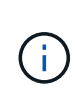

この手順を実行すると、他のダイナミック認可設定をまだ設定していない場合でも、初めてダ イナミック認可をイネーブルにできます。を参照してください ["](#page-4-0)[動的許可のカスタマイズ](#page-4-0)["](#page-4-0) その 他の動的認証設定を構成して環境に合わせてカスタマイズする手順については、を参照してく ださい。

手順

1. グローバル設定を設定し、機能の状態をに変更することで、可視モードでの動的許可を有効にします。 visibility。使用しない場合は、 -vserver パラメータを指定すると、コマンドはクラスタレベルで実 行されます。括弧<>の値を環境に合わせて更新します。太字のパラメータは必須です。

```
security dynamic-authorization modify \
<strong>-state visibility</strong> \
-lower-challenge-boundary <percent> \
-upper-challenge-boundary <percent> \
-suppression-interval <interval> \
-vserver <storage VM name>
```
2. を使用して結果を確認します。 show グローバル設定を表示するコマンドは次のとおりです。

security dynamic-authorization show

## 強制モードでの動的許可の有効化

強制モードでダイナミック許可をイネーブルにできます。通常、このモードは、可視化モードでのテストを完 了した後に使用します。このモードでは、すべての制限されたアクティビティで信頼スコアがチェックされ、 制限条件が満たされるとアクティビティ制限が適用されます。抑制間隔も適用されるため、指定された間隔内 での追加の認証チャレンジを防ぐことができます。

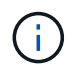

この手順では、でダイナミック認可を設定し、イネーブルにしていることを前提としていま す。 visibility モード。これを強く推奨します。

手順

1. で動的許可を有効にする enforced モード(状態をに変更) enforced。使用しない場合は、 -vserver パラメータを指定すると、コマンドはクラスタレベルで実行されます。括弧<>の値を環境に合 わせて更新します。太字のパラメータは必須です。

```
security dynamic-authorization modify \
<strong>-state enforced</strong> \
-vserver <storage VM name>
```
2. を使用して結果を確認します。 show グローバル設定を表示するコマンドは次のとおりです。

security dynamic-authorization show

動的許可の無効化

追加された認証セキュリティが不要になった場合は、動的許可をディセーブルにできます。

手順

1. 動的許可を無効にするには、状態をに変更します。 disabled。使用しない場合は、 -vserver パラメ ータを指定すると、コマンドはクラスタレベルで実行されます。括弧<>の値を環境に合わせて更新しま す。太字のパラメータは必須です。

security dynamic-authorization modify \ <strong>-state disabled</strong> \ -vserver <storage VM name>

2. を使用して結果を確認します。 show グローバル設定を表示するコマンドは次のとおりです。

security dynamic-authorization show

次のステップ

(オプション)環境に応じて、を参照してください。 ["](#page-4-0)[動的許可のカスタマイズ](#page-4-0)["](#page-4-0) 他の動的認可設定を構成し ます。

# <span id="page-4-0"></span>動的許可のカスタマイズ

管理者は、動的許可の設定のさまざまな側面をカスタマイズして、ONTAPクラスタへの リモート管理者のSSH接続のセキュリティを強化できます。

セキュリティのニーズに応じて、次の動的認可設定をカスタマイズできます。

- [動的認証グローバル設定の構成]
- [動的認証信頼スコアコンポーネントの設定]
- [カスタム信頼スコアプロバイダの設定]
- [制限されたコマンドの設定]
- [動的許可グループの設定]

動的認証グローバル設定の構成

動的許可のグローバル設定を行うことができます。これには、セキュアなStorage VM、認証チャレンジの抑 制間隔、信頼スコアの設定などが含まれます。

のパラメータとデフォルト値の詳細については、 security dynamic-authorization modify コマンド については、ONTAPのマニュアルページを参照してください。

手順

1. 動的認可のグローバル設定を構成します。使用しない場合は、 -vserver パラメータを指定すると、コマ ンドはクラスタレベルで実行されます。かっこ<>の値を環境に合わせて更新します。

```
security dynamic-authorization modify \
-lower-challenge-boundary <percent> \
-upper-challenge-boundary <percent> \
-suppression-interval <interval> \
-vserver <storage VM name>
```
2. 作成された構成を表示します。

security dynamic-authorization show

## 制限されたコマンドの設定

ダイナミック許可をイネーブルにすると、この機能には制限されたコマンドのデフォルトセットが含まれま す。このリストは、必要に応じて変更できます。を参照してください ["Multi-Admin Verification](https://docs.netapp.com/ja-jp/ontap/multi-admin-verify/index.html)[\(](https://docs.netapp.com/ja-jp/ontap/multi-admin-verify/index.html)[MAV](https://docs.netapp.com/ja-jp/ontap/multi-admin-verify/index.html)[\)](https://docs.netapp.com/ja-jp/ontap/multi-admin-verify/index.html)[ドキ](https://docs.netapp.com/ja-jp/ontap/multi-admin-verify/index.html) [ュメント](https://docs.netapp.com/ja-jp/ontap/multi-admin-verify/index.html)["](https://docs.netapp.com/ja-jp/ontap/multi-admin-verify/index.html) デフォルトの制限されたコマンドのリストについては、を参照してください。

制限されたコマンドの追加

動的許可で制限されているコマンドのリストにコマンドを追加できます。

のパラメータとデフォルト値の詳細については、 security dynamic-authorization rule create コ マンドについては、ONTAPのマニュアルページを参照してください。

手順

1. コマンドを追加します。括弧<>の値を環境に合わせて更新します。使用しない場合は、 -vserver パラ メータを指定すると、コマンドはクラスタレベルで実行されます。太字のパラメータは必須です。

```
security dynamic-authorization rule create \
-query <query> \
<strong>-operation <text></strong> \
-index <integer> \
-vserver <storage VM name>
```
2. 表示される制限されたコマンドのリストを表示します。

security dynamic-authorization rule show

#### 制限されたコマンドを削除する

ダイナミック許可で制限されているコマンドのリストから、コマンドを削除できます。

のパラメータとデフォルト値の詳細については、 security dynamic-authorization rule delete コ マンドについては、ONTAPのマニュアルページを参照してください。

手順

1. コマンドを削除します。括弧<>の値を環境に合わせて更新します。使用しない場合は、 -vserver パラ メータを指定すると、コマンドはクラスタレベルで実行されます。太字のパラメータは必須です。

```
security dynamic-authorization rule delete \
<strong>-operation <text></strong> \
-vserver <storage VM name>
```
2. 表示される制限されたコマンドのリストを表示します。

security dynamic-authorization rule show

## 動的許可グループの設定

デフォルトでは、動的認可は、イネーブルにするとすぐにすべてのユーザとグループを環境にします。ただ し、 security dynamic-authorization group create このコマンドを使用すると、ダイナミック認 可は特定のユーザだけを環境にすることができます。

動的認可グループを追加します。

ダイナミック認可グループを追加できます。

のパラメータとデフォルト値の詳細については、 security dynamic-authorization group create コマンドについては、ONTAPのマニュアルページを参照してください。

### 手順

1. グループを作成します。括弧<>の値を環境に合わせて更新します。使用しない場合は、 -vserver パラ メータを指定すると、コマンドはクラスタレベルで実行されます。太字のパラメータは必須です。

```
security dynamic-authorization group create \
<strong>-group-name <group-name></strong> \
-vserver <storage VM name> \
-exclude-users <user1,user2,user3...>
```
2. 作成された動的認可グループを表示します。

security dynamic-authorization group show

ダイナミック許可グループを削除します。

ダイナミック認可グループを削除できます。

手順

1. グループを削除します。括弧<>の値を環境に合わせて更新します。使用しない場合は、 -vserver パラ メータを指定すると、コマンドはクラスタレベルで実行されます。太字のパラメータは必須です。

```
security dynamic-authorization group delete \
<strong>-group-name <group-name></strong> \
-vserver <storage VM name>
```
2. 作成された動的認可グループを表示します。

security dynamic-authorization group show

# 動的認証信頼スコアコンポーネントの設定

スコアリング基準の優先度を変更したり、リスクスコアリングから特定の基準を削除したりするために、最大 スコアウェイトを設定できます。

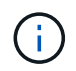

ベストプラクティスとして、デフォルトのスコアウェイト値はそのままにし、必要な場合にの み調整することを推奨します。

のパラメータとデフォルト値の詳細については、 security dynamic-authorization trust-scorecomponent modify コマンドについては、ONTAPのマニュアルページを参照してください。

変更可能なコンポーネントは、デフォルトのスコアとパーセンテージの重みとともに次のとおりです。

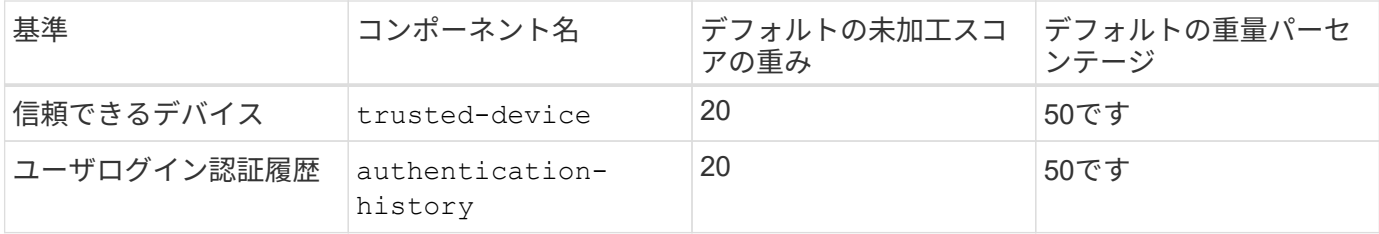

手順

1. 信頼スコアコンポーネントを変更します。括弧<>の値を環境に合わせて更新します。使用しない場合は、 -vserver パラメータを指定すると、コマンドはクラスタレベルで実行されます。太字のパラメータは必 須です。

```
security dynamic-authorization trust-score-component modify \
<strong>-component <component-name></strong> \
<strong>-weight <integer></strong> \
-vserver <storage VM name>
```
2. 結果の信頼スコアコンポーネントの設定を表示します。

```
security dynamic-authorization trust-score-component show
```
#### ユーザーの信頼スコアをリセットする

ユーザーがシステムポリシーのためにアクセスを拒否され、IDを証明できる場合、管理者はユーザーの信頼ス コアをリセットできます。

のパラメータとデフォルト値の詳細については、 security dynamic-authorization user-trustscore reset コマンドについては、ONTAPのマニュアルページを参照してください。

#### 手順

1. コマンドを追加します。を参照してください [動的認証信頼スコアコンポーネントの設定] リセット可能な 信頼スコアコンポーネントのリストについては、を参照してください。括弧<>の値を環境に合わせて更新 します。使用しない場合は、 -vserver パラメータを指定すると、コマンドはクラスタレベルで実行され ます。太字のパラメータは必須です。

```
security dynamic-authorization user-trust-score reset \
<strong>-username <username></strong> \
<strong>-component <component-name></strong> \
-vserver <storage VM name>
```
信頼スコアの表示

ユーザは、ログインセッションの独自の信頼スコアを表示できます。

1. 信頼スコアを表示します。

security login whoami

次のような出力が表示されます。

```
User: admin
Role: admin
Trust Score: 50
```
# カスタム信頼スコアプロバイダの設定

外部の信頼スコアプロバイダーからスコアリングメソッドをすでに受信している場合は、カスタムプロバイダ ーを動的認可設定に追加できます。

作業を開始する前に

- カスタム信頼スコアプロバイダはJSON応答を返す必要があります。次の構文要件を満たす必要がありま す。
	- 信頼スコアを返すフィールドは、配列の要素ではなくスカラーフィールドである必要があります。
	- 信頼スコアを返すフィールドは、次のようにネストされたフィールドにすることができます。 trust\_score.value。
	- JSON応答内に数値の信頼スコアを返すフィールドが必要です。これがネイティブで利用できない場合 は、この値を返すラッパースクリプトを記述できます。
- 提供される値は、信頼スコアまたはリスクスコアのいずれかです。違いは、信頼スコアが昇順で、高いス コアが高い信頼レベルを示し、リスクスコアが降順であることです。たとえば、0~100のスコア範囲の信 頼スコアが90の場合は、スコアが非常に信頼性が高く、追加のチャレンジなしで「許可」になる可能性が あることを示します。 スコアの範囲が0~100の場合、リスクスコアが90の場合は、リスクが高く、追加 のチャレンジなしで「拒否」になる可能性があります。
- カスタム信頼スコアプロバイダには、ONTAP REST API経由でアクセスできる必要があります。
- カスタム信頼スコアプロバイダは、サポートされているパラメータのいずれかを使用して設定する必要が あります。サポートされているパラメータリストにない設定を必要とするカスタム信頼スコアプロバイダ はサポートされません。

のパラメータとデフォルト値の詳細については、 security dynamic-authorization trust-scorecomponent create コマンドについては、ONTAPのマニュアルページを参照してください。

手順

1. カスタム信頼スコアプロバイダを追加します。括弧<>の値を環境に合わせて更新します。使用しない場合 は、 -vserver パラメータを指定すると、コマンドはクラスタレベルで実行されます。太字のパラメータ は必須です。

```
security dynamic-authorization trust-score-component create \
-component <text> \
<strong>-provider-uri <text></strong> \
-score-field <text> \
-min-score <integer> \
<strong>-max-score <integer></strong> \
<strong>-weight <integer></strong> \
-secret-access-key "<key text>" \
-provider-http-headers <list<header, header>> \
-vserver <storage VM name>
```
2. 結果の信頼スコアプロバイダ設定を表示します。

security dynamic-authorization trust-score-component show

#### カスタム信頼スコアプロバイダタグの設定

タグを使用して外部の信頼スコアプロバイダーと通信できます。これにより、機密情報を公開することな く、URL内の情報を信頼スコアプロバイダーに送信できます。

のパラメータとデフォルト値の詳細については、 security dynamic-authorization trust-scorecomponent create コマンドについては、ONTAPのマニュアルページを参照してください。

手順

1. 信頼スコアプロバイダタグを有効にします。括弧<>の値を環境に合わせて更新します。使用しない場合 は、 -vserver パラメータを指定すると、コマンドはクラスタレベルで実行されます。太字のパラメータ は必須です。

```
security dynamic-authorization trust-score-component create \
<strong>-component <component_name></strong> \
-weight <initial score weight> \
-max-score <max score for provider> \
<strong>-provider-uri <provider_URI></strong> \
-score-field <REST API score field> \
<strong>-secret-access-key "<key_text>"</strong>
```
例:

security dynamic-authorization trust-score-component create -component comp1 -weight 20 -max-score 100 -provider-uri https://<url>/trustscores/users/<user>/<ip>/component1.html?api-key=<access-key> **-score -field** score **-access-key** "MIIBBjCBrAIBArqyTHFvYdWiOpLkLKHGjUYUNSwfzX"

Copyright © 2024 NetApp, Inc. All Rights Reserved. Printed in the U.S.このドキュメントは著作権によって保 護されています。著作権所有者の書面による事前承諾がある場合を除き、画像媒体、電子媒体、および写真複 写、記録媒体、テープ媒体、電子検索システムへの組み込みを含む機械媒体など、いかなる形式および方法に よる複製も禁止します。

ネットアップの著作物から派生したソフトウェアは、次に示す使用許諾条項および免責条項の対象となりま す。

このソフトウェアは、ネットアップによって「現状のまま」提供されています。ネットアップは明示的な保 証、または商品性および特定目的に対する適合性の暗示的保証を含み、かつこれに限定されないいかなる暗示 的な保証も行いません。ネットアップは、代替品または代替サービスの調達、使用不能、データ損失、利益損 失、業務中断を含み、かつこれに限定されない、このソフトウェアの使用により生じたすべての直接的損害、 間接的損害、偶発的損害、特別損害、懲罰的損害、必然的損害の発生に対して、損失の発生の可能性が通知さ れていたとしても、その発生理由、根拠とする責任論、契約の有無、厳格責任、不法行為(過失またはそうで ない場合を含む)にかかわらず、一切の責任を負いません。

ネットアップは、ここに記載されているすべての製品に対する変更を随時、予告なく行う権利を保有します。 ネットアップによる明示的な書面による合意がある場合を除き、ここに記載されている製品の使用により生じ る責任および義務に対して、ネットアップは責任を負いません。この製品の使用または購入は、ネットアップ の特許権、商標権、または他の知的所有権に基づくライセンスの供与とはみなされません。

このマニュアルに記載されている製品は、1つ以上の米国特許、その他の国の特許、および出願中の特許によ って保護されている場合があります。

権利の制限について:政府による使用、複製、開示は、DFARS 252.227-7013(2014年2月)およびFAR 5252.227-19(2007年12月)のRights in Technical Data -Noncommercial Items(技術データ - 非商用品目に関 する諸権利)条項の(b)(3)項、に規定された制限が適用されます。

本書に含まれるデータは商用製品および / または商用サービス(FAR 2.101の定義に基づく)に関係し、デー タの所有権はNetApp, Inc.にあります。本契約に基づき提供されるすべてのネットアップの技術データおよび コンピュータ ソフトウェアは、商用目的であり、私費のみで開発されたものです。米国政府は本データに対 し、非独占的かつ移転およびサブライセンス不可で、全世界を対象とする取り消し不能の制限付き使用権を有 し、本データの提供の根拠となった米国政府契約に関連し、当該契約の裏付けとする場合にのみ本データを使 用できます。前述の場合を除き、NetApp, Inc.の書面による許可を事前に得ることなく、本データを使用、開 示、転載、改変するほか、上演または展示することはできません。国防総省にかかる米国政府のデータ使用権 については、DFARS 252.227-7015(b)項(2014年2月)で定められた権利のみが認められます。

#### 商標に関する情報

NetApp、NetAppのロゴ、<http://www.netapp.com/TM>に記載されているマークは、NetApp, Inc.の商標です。そ の他の会社名と製品名は、それを所有する各社の商標である場合があります。